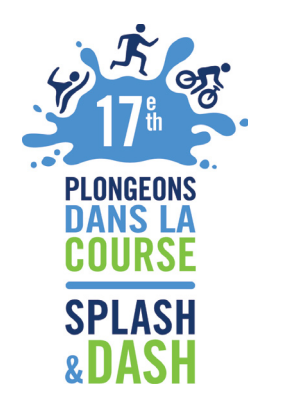

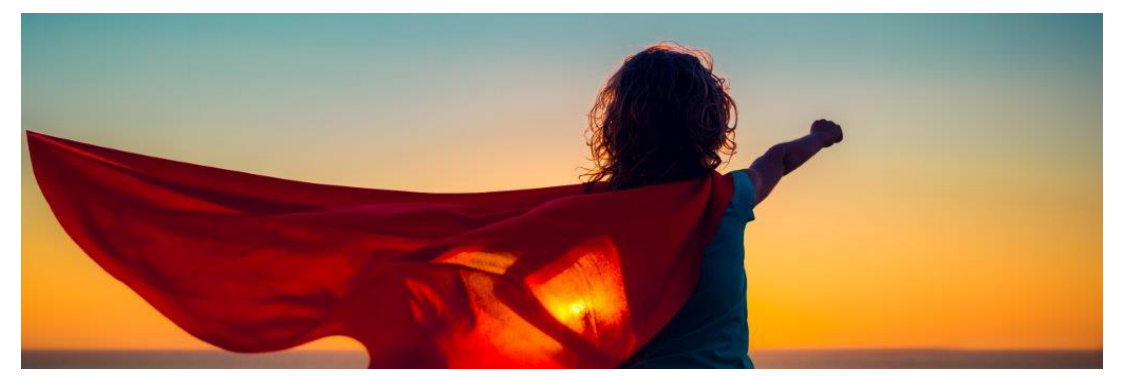

## **GUIDE TO REGISTER**

- **Step 1:** Register
- **Step 2:** Form a team (Read all information regarding participation type)
- **Step 3:** Enter team name
- **Step 4:** Select a participation type (Race type)
- **Step 5:** Choose either "New User" or "Returning User"
- **Step 6:** Enter teams personal information
- **Step 7:** Sign the waiver
- **Step 8:** Set up your team page

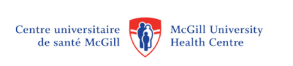

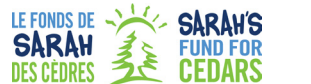

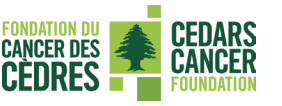

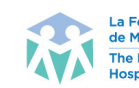

La Fondation de l'Hôpital de Montréal pour enfants **The Montreal Children's Hospital Found** 

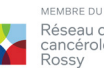

MBRE DU / MEMBER O Réseau de Rossy<br>Cancérologie Cancer<br>Rossy Network

## **splashanddash.ca**